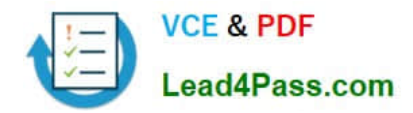

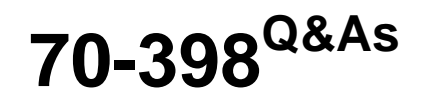

Planning for and Managing Devices in the Enterprise

# **Pass Microsoft 70-398 Exam with 100% Guarantee**

Free Download Real Questions & Answers **PDF** and **VCE** file from:

**https://www.lead4pass.com/70-398.html**

100% Passing Guarantee 100% Money Back Assurance

Following Questions and Answers are all new published by Microsoft Official Exam Center

**C** Instant Download After Purchase

**83 100% Money Back Guarantee** 

- 365 Days Free Update
- 800,000+ Satisfied Customers  $603$

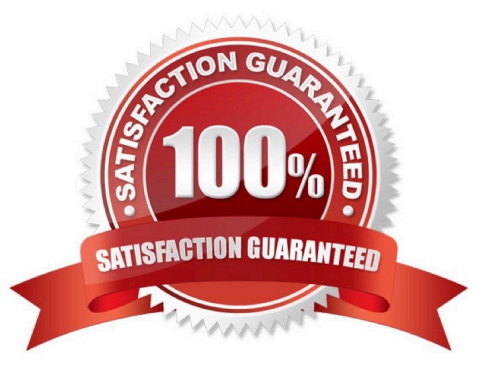

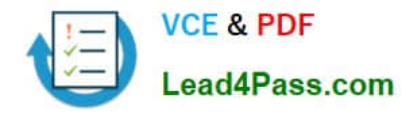

## **QUESTION 1**

You are a system administrator for a department that has Windows 10 Enterprise computers in a domain configuration.

You deploy an application to all computers in the domain.

You need to use group policy to restrict certain groups from running the application.

What should you do?

- A. Set up DirectAccess.
- B. Configure AppLocker.
- C. Disable BitLocker.
- D. Run the User State Management Tool.

#### Correct Answer: B

AppLocker is a feature in Windows Server 2012, Windows Server 2008 R2, Windows 8, and Windows 7 that advances the functionality of the Software Restriction Policies feature. AppLocker contains new capabilities and extensions that reduce administrative overhead and help administrators control how users can access and use files, such as executable files, scripts, Windows Installer files, and DLLs. AppLocker rules can be applied to security groups. We can use a group policy to apply AppLocker rules to the security groups to prevent them from running the application.

#### **QUESTION 2**

### HOTSPOT

A Sales department user overwrites a version of a Word document on their device.

You need to plan the backup and recovery options for the devices in the environment.

Which recovery options should you implement? To answer, select the appropriate option from each list in the answer area.

Hot Area:

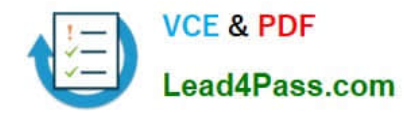

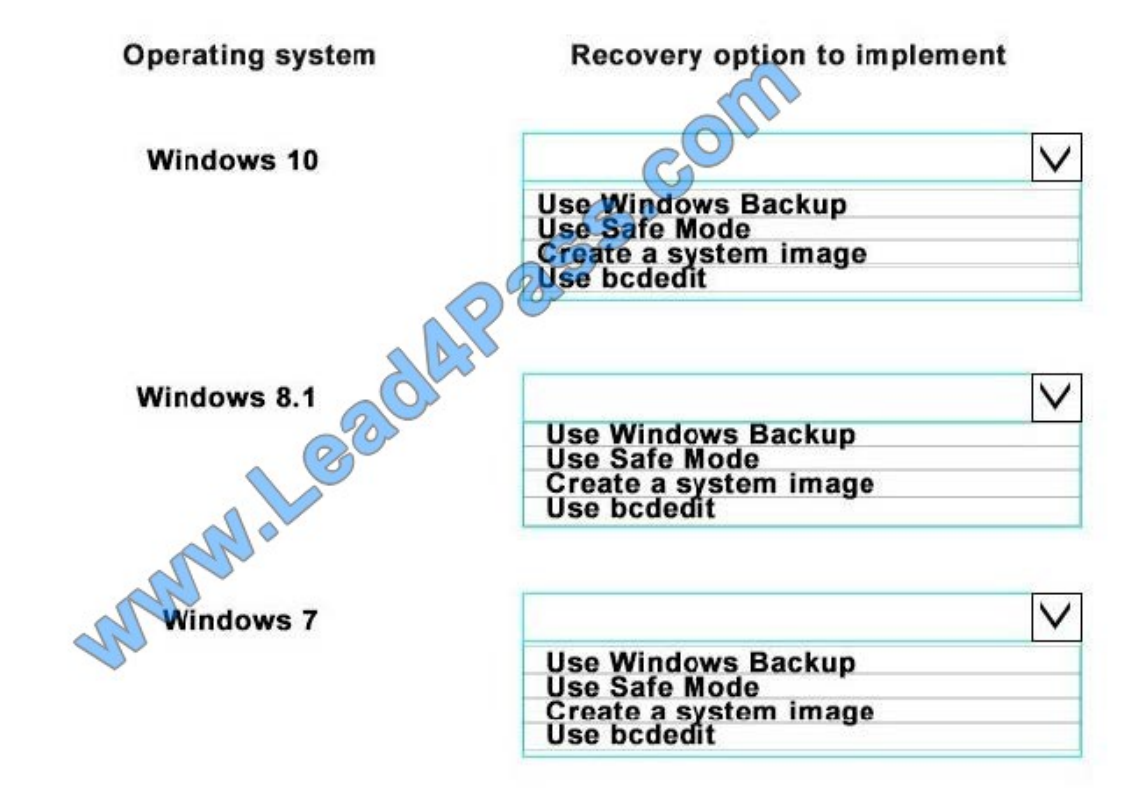

Correct Answer:

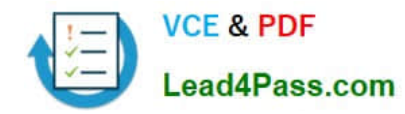

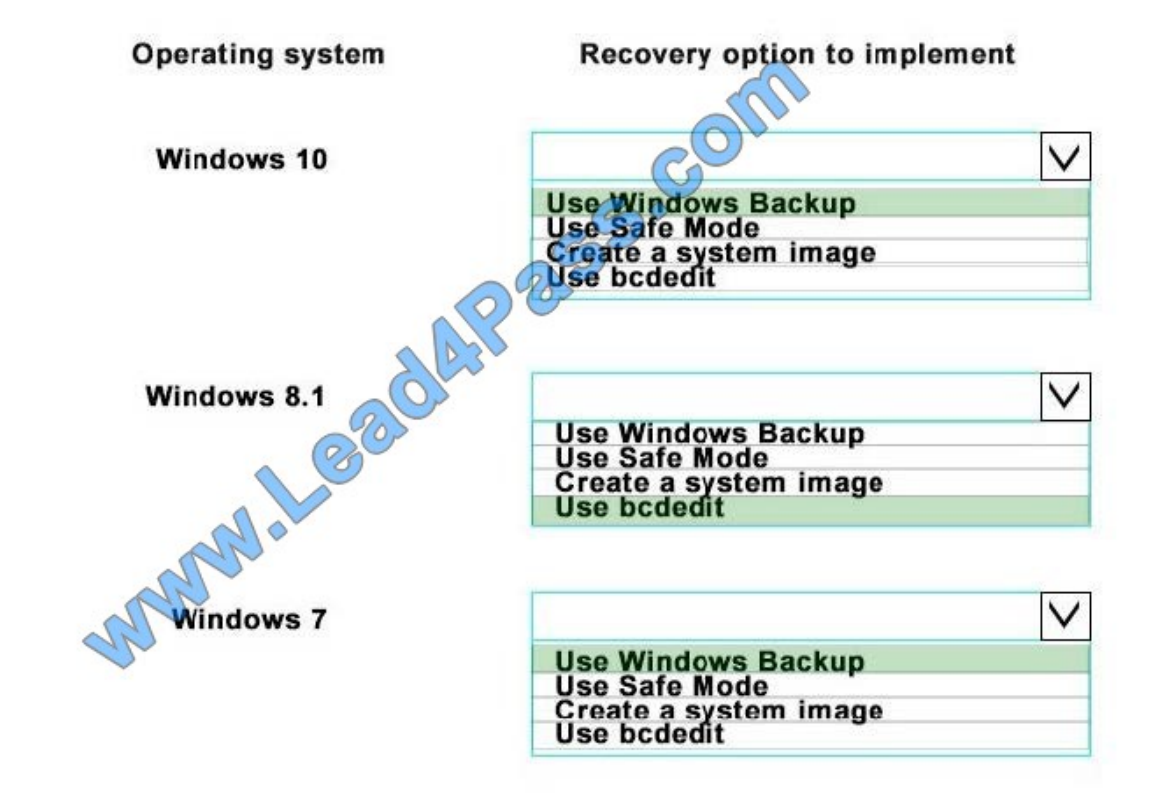

# **QUESTION 3**

#### DRAG DROP

Your organization needs to implement a Dynamic Access Control (DAC) plan that includes user and device claims.

The domain controllers have not been enabled to provide claims and compound authentication.

You need to configure the Default Domain Controller\\'s Group Policy Object to provide claims and compound authentication.

You decide to first enable the domain controllers to provide claims and compound authentication on request.

In which order should you perform the actions? To answer, move all actions from the list of actions to the answer area and arrange them in the correct order.

Select and Place:

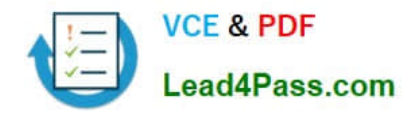

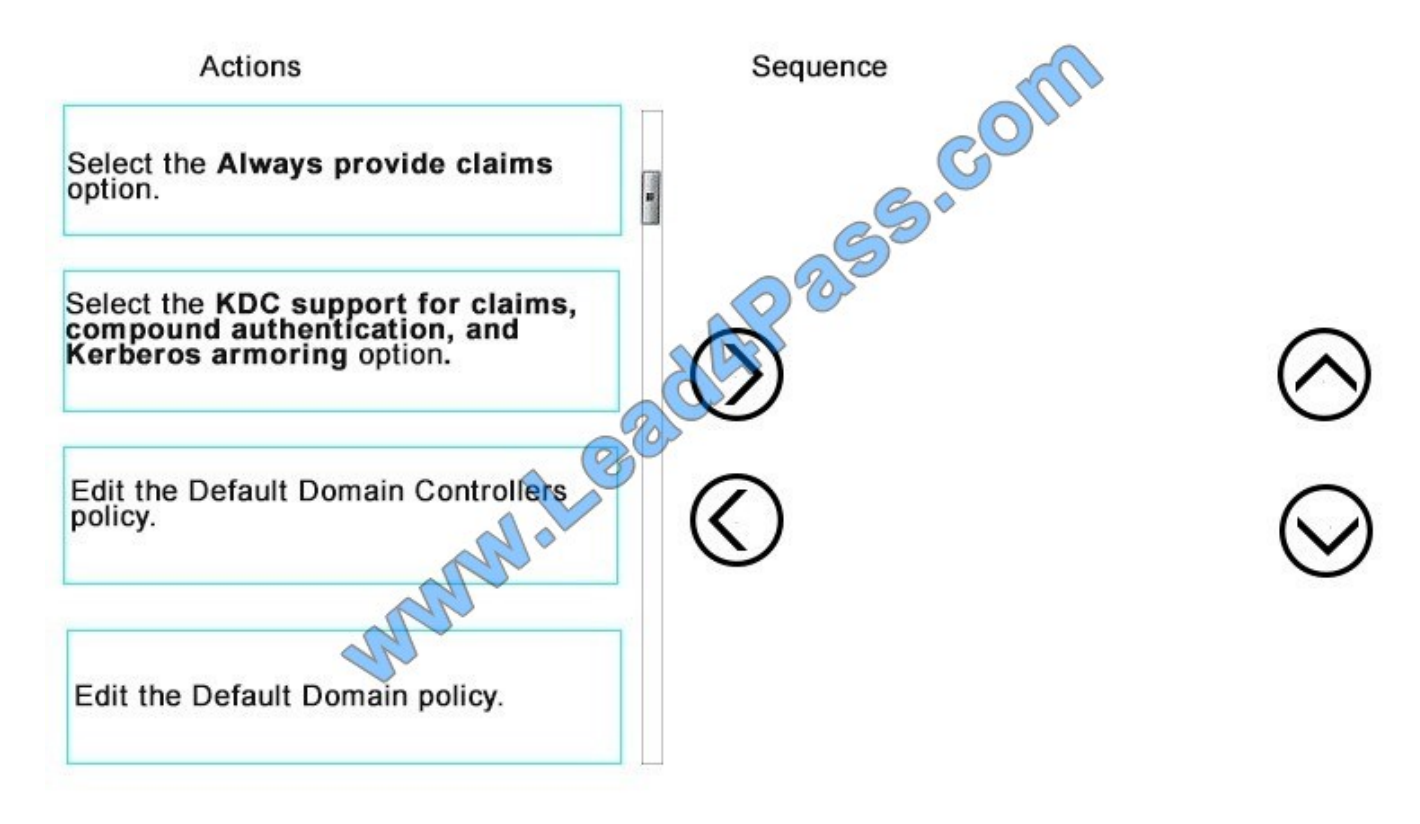

Correct Answer:

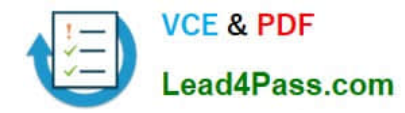

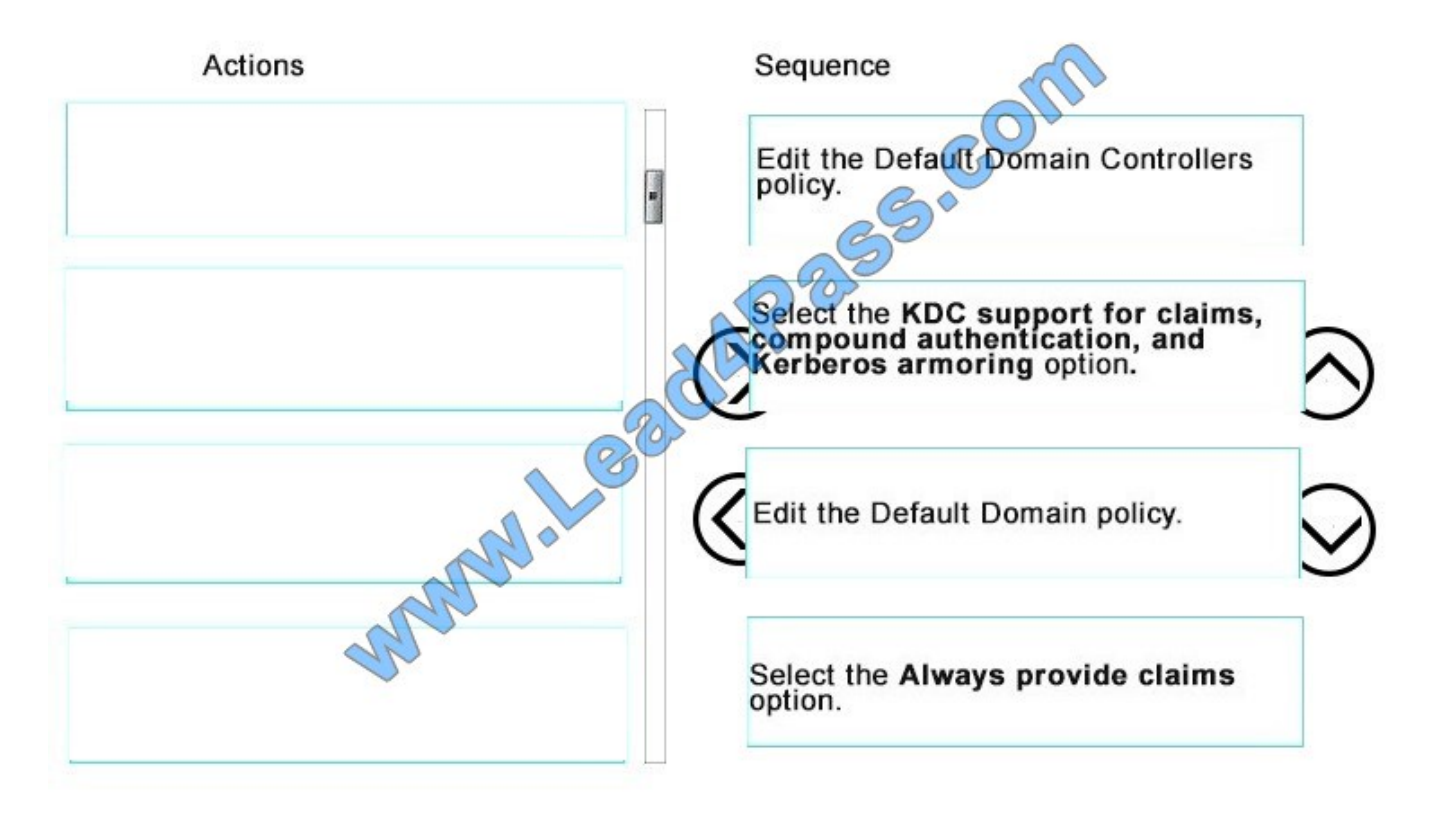

# **QUESTION 4**

A Sales department user overwrites a version of a Word document on their device. You need to view the events that you monitored for Marketing users. Which log file should you view?

- A. StatusAgent Log
- B. System Event Log
- C. Security Event Log
- D. PolicyAgent Log
- E. Application Event Log
- Correct Answer: C

References: https://docs.microsoft.com/en-us/windows/device-security/auditing/view-the-security-event- log

#### **QUESTION 5**

# DRAG DROP

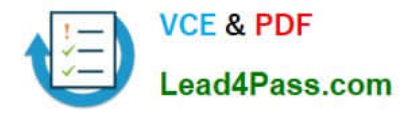

You have a desktop computer and a tablet that both run Windows 10 Enterprise.

The desktop computer is located at your workplace and is a member of an Active Directory domain. The network contains an Application Virtualization (App-V) infrastructure. Several App-V applications are deployed to all desktop computers.

The tablet is located at your home and is a member of a workgroup. Both locations have Internet connectivity.

You need to be able to access all applications that run on the desktop computer from you tablet.

Which actions should you perform on each computer? To answer, drag the appropriate action to the correct computer. Each action may be used once, more than once, or not at all. You may need to drag the split bar between panes or scroll to view content.

Select and Place:

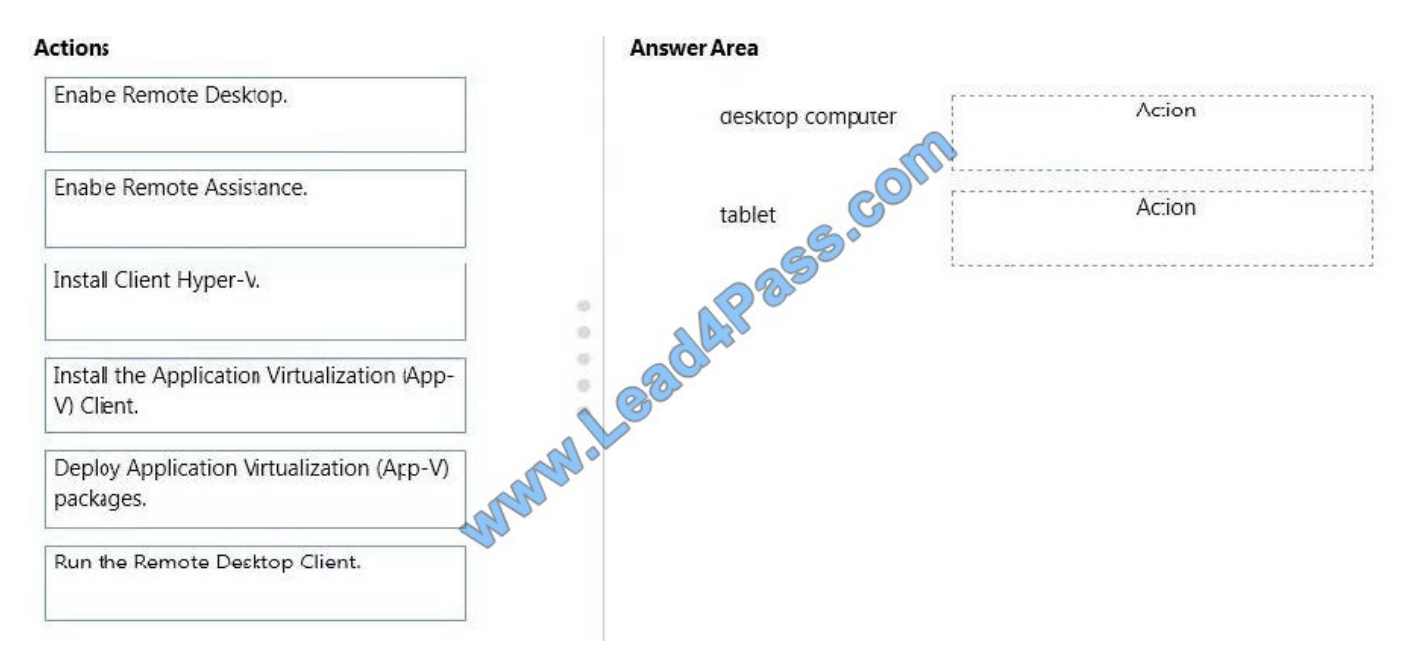

### Correct Answer:

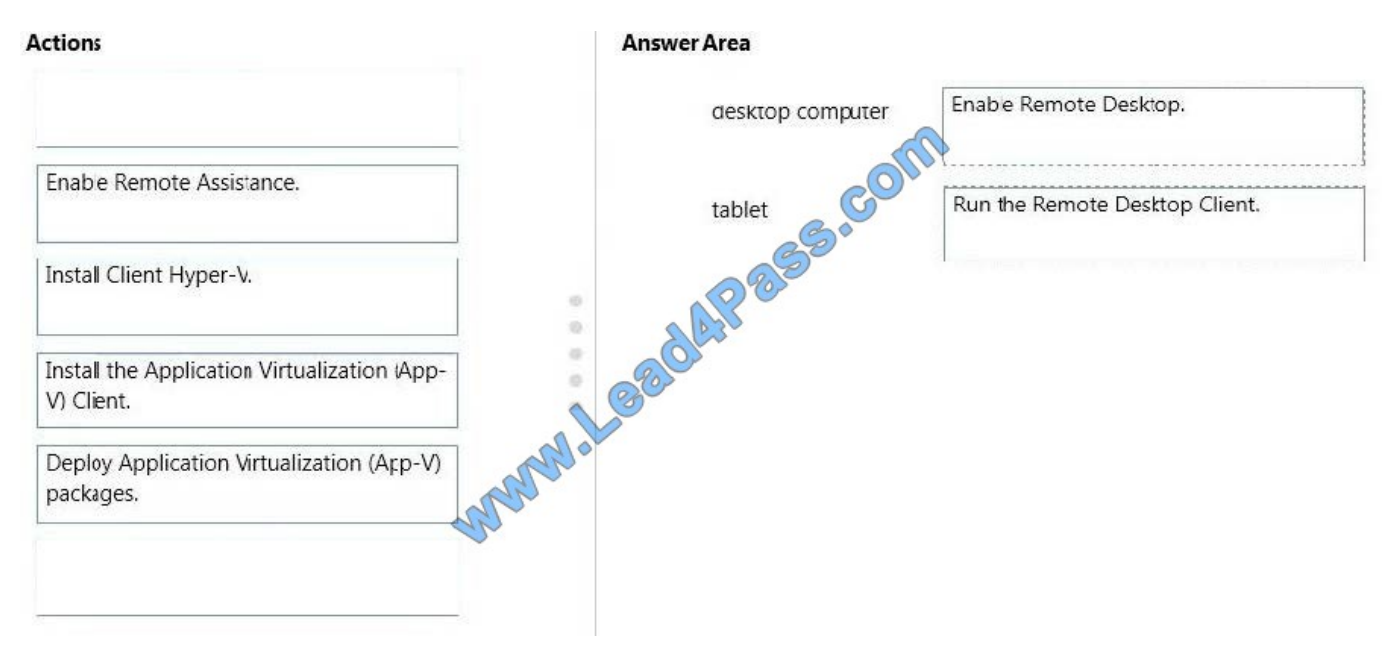

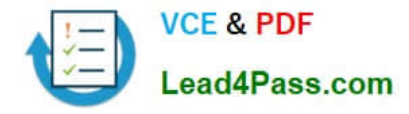

You can connect to your work computer by using Remote Desktop. You first need to enable Remote Desktop on the work computer. You then run the Remote Desktop Client on the home computer to connect to the work computer.

With Remote Desktop Connection, you can connect to a computer running Windows from another computer running Windows that\'s connected to the same network or to the Internet. For example, you can use all of your work computer\\'s programs, files, and network resources from your home computer, and it\\'s just like you\\'re sitting in front of your computer at work.

To connect to a remote computer, that computer must be turned on, it must have a network connection, Remote Desktop must be enabled, you must have network access to the remote computer (this could be through the Internet), and you must have permission to connect. For permission to connect, you must be on the list of users. Before you start a connection, it\\'s a good idea to look up the name of the computer you\\'re connecting to and to make sure Remote Desktop connections are allowed through its firewall.

[Latest 70-398 Dumps](https://www.lead4pass.com/70-398.html) [70-398 Practice Test](https://www.lead4pass.com/70-398.html) [70-398 Braindumps](https://www.lead4pass.com/70-398.html)

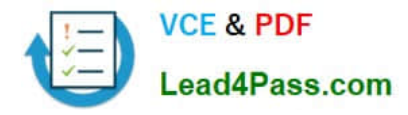

To Read the Whole Q&As, please purchase the Complete Version from Our website.

# **Try our product !**

100% Guaranteed Success 100% Money Back Guarantee 365 Days Free Update Instant Download After Purchase 24x7 Customer Support Average 99.9% Success Rate More than 800,000 Satisfied Customers Worldwide Multi-Platform capabilities - Windows, Mac, Android, iPhone, iPod, iPad, Kindle

We provide exam PDF and VCE of Cisco, Microsoft, IBM, CompTIA, Oracle and other IT Certifications. You can view Vendor list of All Certification Exams offered:

# https://www.lead4pass.com/allproducts

# **Need Help**

Please provide as much detail as possible so we can best assist you. To update a previously submitted ticket:

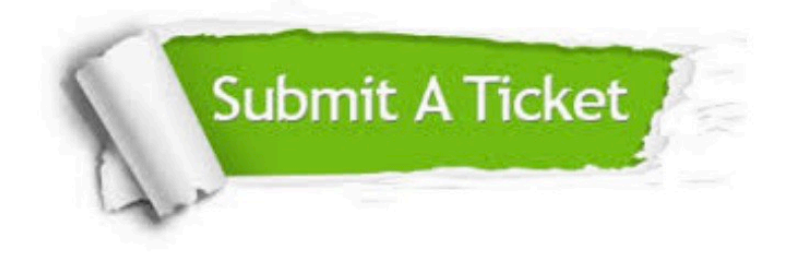

#### **One Year Free Update**

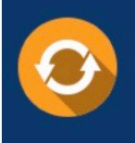

Free update is available within One fear after your purchase. After One Year, you will get 50% discounts for updating. And we are proud to .<br>poast a 24/7 efficient Customer Support system via Email

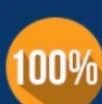

**Money Back Guarantee** To ensure that you are spending on

quality products, we provide 100% money back guarantee for 30 days from the date of purchase

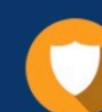

#### **Security & Privacy**

We respect customer privacy. We use McAfee's security service to provide you with utmost security for vour personal information & peace of mind.

Any charges made through this site will appear as Global Simulators Limited. All trademarks are the property of their respective owners. Copyright © lead4pass, All Rights Reserved.